# Trimble Geomatics Office<sup>™</sup> 发行手册

■ 产品信息

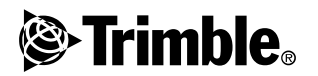

版本 1.61 修订本 A 2003年6月

公司资讯

Trimble Navigation Limited Geomatics & Engineering Division 5475 Kellenburger Road Dayton, Ohio 45424-1099 II. S. A. Phone:  $+1-937-233-8921$ Fax:  $+1-937-233-9441$ www.trimble.com

#### 版权和商标

© 2003, Trimble Navigation Limited. 版权所 有。

为了 STL 支持, 此软件使用了为适应 SGI Standard Template Library 的 Moscow Center for SPARC Technology. © 1994 Hewlett-Packard Company © 1996-97 Silicon Graphics Computer Systems, Inc. © 1997 Moscow Center for SPARC

The. 91557 Moscow Center for Stake<br>Technology。此软件的部分内容是在加拿大主权女王<br>陛下的许可下、以自然资源部为代表生产的。

Trimble 是 Trimble Navigation Limited 在美国国<br>家专利和商标局注册的商标。

地球和三角形标志、Roadlink、Trimble Geomatics Office 和 Trimble Survey Controller 都是 Trimble Navigation Limited 的商标。所有其它商 标均属于它们各自所有者拥有。

#### 发行说明

这是 《Trimble Geomatics Office 发行说明》 2003 年6月的发行版 (修订本A)。它应用于 Trimble<br>Geomatics Office L软件版本 1.61。

#### 软件和固件许可, 限制性保证

该 Trimble 软件和 / 或固件产品 (简称"软件") 是获得许可且不出售的。其使用由最终用户许可协 定次将中,所管旨的。 我要用品品会用,可以使用与软件用出生产,有种限制性保证条款、免责条款和限制条款,则以及材件在一起)。如果软件中没有单独的 即LA 提供<br>与软件在一起)。如果软件中没有单独的 即LA 提供<br>各种限制性保证条款、免责条款和限制条款,则以<br>下条款和条件将生效。 Trimble 保证该 Trimble 软布的 相应产品说明书。

#### 保证补救措施

在以上所述的担保承诺下, Trimble 的唯一责任和<br>你的唯一免责补救将是: 根据 Trimble 的选择, 一 "公你要用Trimble 的标准退货程序, 退回 Trimble<br>的不相符产品或软件 ( "不相符产品" ), 则<br>Trimble 将修理或更换与该担保不相符的产品 , 或 退回你为此种不相符产品所付的购置货款。

#### 非保证条款

这些保证将只在以下程度应用于以下情况: (1) 产品和软件按照 Trimble 相关操作员手册和规范恰当<br>而又正确地安装、配置、定制、维修、存储和操<br>作。, (II) 产品和软件未被修改或误用。前述保证 T#。 (117) - 此下原因引起的缺陷和性能问题, "而且 Trimble 也将不负责对由以下原因引起的缺陷和<br>且 Trimble 也将不负责对由以下原因引起的缺陷和<br>性能问题进行赔偿,包括: (1) 使用非 Irimble生 产、提供的固件或软件或何其相关的产品、信息、

数据、系统或设备; (ii) Trimble 产品或软件在任何非 Trimble 规范、或者除 Trimble 标准规范以外<br>的规范下操作所引起的问题; (iii) 对产品或软件<br>的规范下操作所引起的问题; (iii) 对产品或软件<br>的未授权修改或咸水浸泽或泼溅所引起的损坏;<br>放电、或淡水或咸水浸泽或泼溅所引起的损坏;<br>(v) 消耗部件的二十只耗或磨损 (例如: 也 上述担保陈述了与产品和软件性能相关的 Trimble 的全部责任和对你的补救内容。除非本协议条款另 有规定外, 产品、软件以及附属文件和材料均为所 提供原样物品, Trimble Navigation Limited 或参 与编制、生产、安装或销售的任何人员对包括为特 殊用途、名称和非危害的可商业化性和适用性 (且 不仅限于此)不作任何明确或隐含担保。所述的明 确或隐含担保将涵盖 trimble 一方的由产品或软件 引起的、或与产品或软件相关的所有义务或责任。 某些国家和管辖区不允许限制隐含担保的期限或免 责条款, 在此情况下, 上述申明可能不适用。

Trimble Navigation Limited (Trimble 导航有限公 .司)对 GPS 卫星的运行或故障、或者对 GPS 卫星信<br>司) 对 GPS 卫星的运行或故障、或者对 GPS 卫星信

#### 责任限度

元山条款下, trimble的全部责任将限于支付产品,<br>或软件许可费用中的较大数额, 即 \$25.00 美金。为<br>了最大限度地遵守适用的法律, trimble 及其提供,<br>者对以下情况将不负责; 间接的、特殊的、偶然的 或相应而生的任何种类、或在任何情况下或在任何 ス市四川生的は四州学、既在は四宿先、日住村内、有村村的大会营中断、经营信息手段任何其它财务协会、有效的情况、全营中断、经营信息丢失或任何其它财务质失)、不可以及时的损坏(包括但不限于引起经营利润损失)、<br>不材料的损坏(包括但不限于引起经营利润损失)、<br>经营中断、经营信息丢失或任何其它财务损失)、<br>不论正常在你与trimble之间正在或已经展开了<br>出不论是否在你与trimble之间正在或是经展开了<br>开始性能量 相应而生损坏的担保期限或免责条款,在此情况<br>相应而生损坏的担保期限或免责条款,在此情况

## <span id="page-2-0"></span>产品信息

本文描述自版本1.6发行以来对Trimble Geomatics Office™软件所 作的更改。

### 安装更新软件

为使 Trimble Geomatics Office 版本 1.61 软件有效地更新, 你必 须已经在办公室计算机安装了 Trimble Geomatics Office 版本  $1.6\degree$ 

如果从 Trimble 网站下载此更新软件, 请访问: http://www.trimble.com/geomaticsoffice\_ts.asp?Nav=Collection-66.

此更新软件也可以从 Trimble Survey Controller™ 版本 10.7 软件 CD得到。从CD主菜单选择更新办公室软件。如果 Trimble Geomatics Office版本1.6已经安装, 那么, 版本1.61 的更新安装将 会开始。

### 更新 Trimble Geomatics Office

当你要更新到 Trimble Geomatics Office 版本 1.61 时, 一些文件 将被各份。

以下文件用 \*.bak 重新命名:

- Current.csd  $\bullet$
- $\bullet$ Antenna.ini
- Receiver.ini  $\bullet$

以下文件被复制到 Program Files\Trimble\Trimble Geomatics Office\System\BackedUpBy161 文件夹:

- AsciiRpt.dat  $\bullet$
- AsciiImp.dat  $\bullet$
- AsciiExp.dat

关于使用 Trimble Geomatics Office 定制信息早期版本的更多信 息,请看下一节。

### 使用 Trimble Geomatics Office 版本 1.6 的定制信息 你可以把以下 Trimble Geomatics Office 版本 1.6 定制文件用到版 本 1.61 中:

- \*.frm 平面窗体定义
- \*.fcl 要素和属性库  $\bullet$  . The set of  $\bullet$
- Current.csd 包含己有的和用户定义的坐标系统 (包括站  $\bullet$ 点、基准转换、椭球和水准面模型)数据库
- Symbol.sym 符号库  $\bullet$
- Linetype.ltp 链接类型库  $\bullet$

#### 已经更新的文件

以下文件已经在 Trimble Geomatics Office 版本 1.61 中更新:

- ASCIIrpt.dat 报告格式文件
- ASCIIimp.dat ASCII 导入定义文件  $\bullet$
- ASCIIexp.dat ASCII 导出定义文件

你可能在版本 1.61 中不能使用 ASCIIrpt.dat、 ASCIIimp.dat 和 ASCIIexp.dat 文件。但是, 在其中定义的一些格式可能仍然与 Trimble Geomatics Office 1.61 兼容。

要在版本 1.61 中采用版本 1.6 的 ASCIIimp.dat 格式:

- 1. 选择*文件 | 导入*。*导入*对话框出现。
- 2. 在*定制*标签上, 点击新建格式。定义ASCII 导入格式对话框 出现。
- 在文本编辑器上打开版本 1.6 ASCIIimp.dat 文件。  $\mathcal{R}$
- 4. 复制合适的文件格式到 Trimble Geomatics Office 的定义 ASCII 导入格式对话框中 (格式体一节)。
- 如果以定制格式为参考的域代码不存在于 Trimble  $5<sup>7</sup>$ Geomatics Office 数据库中, 右击访问快捷菜单, 然后选择 合适的域。

点击确认。 6.

现在,定制格式定义在 Trimble Geomatics Office 1.61 ASCIIimp.dat 文件中。

如果在版本 1.61 中使用版本 1.6 ASCIIrpt.dat (定制报告)和 ASCIIexp.dat (定制导出), 采取以下步骤:

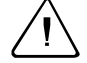

警告 - 不要在软件一更新到版本 1.61 后就直接把版本 1.60 的 ASCIIimp. dat、ASCIIrpt. dat 和 ASCIIexp. dat 文件复制到 Trimble Geomatics Office 系统。 如果这样做: - 将会覆盖 Trimble Geomatics Office 版本 1.61 定制格式 - 软件将不把定制格式写入到正确的标签上 - 定制格式可能不起作用, 因为数据库表和栏目结构之间存在差别 - 将丢失包含在 Trimble Geomatics Office 安装程序中的新建或改进的定

```
制格式
```
从 Autodesk 导出用于 RoadLink 的横断面

为了确保道路定义能够正确地表示在 Trimble RoadLink™ 软件 中,可能需要导出关键测站的若干个横断面。

如果要指定附加的横断面:

- 选择 Cross Sections / Existing Ground Sample From Surface 1. [横断面/已存在地面-表面样板]。
- 在 Section Sampling Settings [ 断面样板设定 ] 对话框选择  $2.$ Add specific stations[ 增加指定的测站]。

注 - 如果从 Projects / Edit Drawing Settings 「项目 / 编辑 制图设定!选项设置 Section Sampling Settings 「断面样板的 设定值 7, 必须从 Cross-sections / Existing ground -Sample From Surface「横断面/已存在地面 - 表面样板]选项 生成横断面。

### 投影网格和移位网格支持

Trimble Geomatics Office 版本 1.61 支持投影网格, 当前此投影网 格被马来西亚卡西尼国家平面坐标系统使用。

版本 1.61 也支持移位网格, 当前此移位网格被荷兰皇家 (RD) 立 体图形坐标系统使用。

投影网格和移位网格也被 Trimble Survey Controller 版本 10.7 所 支持。也可以用 Trimble Data Transfer 应用程序在 Trimble Geomatics Office 版本 1.61 与运行 Trimble Survey Controller 版本 10.7 软件的 Trimble 控制器之间传送投影网格和移位网格。

注 - 如果一项任务包含了在坐标系统中定义的使用 Trimble Geomatics Office 1.6 的投影网格或移位网格, 则不能在 Trimble Geomatics Office 版本 1.61 中打开此任务。

### 对 SDR33 文件导出的改讲

当用美国英尺或国际英尺从 Trimble Geomatics Office 1.61 导出 SDR33 文件时, 正确的单位将写入到导出文件中。

### 对 DXF 文件支持的改讲

对于用 DXF 文件作为背景地图并把 DXF 文件导入到 Trimble Geomatics Office 的项目, 也进行了一些改进。

### 加拿大水准面模型

现在, 加拿大水准面模型 (Canadian Geoid Model) HT2 0 可以 用于 Trimble Geomatics Office。要从 Trimble 网站下载文件, 请 讲入:

http://www.trimble.com/geomaticsoffice\_ts.asp?Nav=Collection-71.

有关如何转换 HT2\_0.byn 文件到 需要的 .ggf 格式, 请参阅 readme.txt 文件。

这些文件也可以从 Trimble Survey Controller 版本 10.7 软件 CD 得 到。在文件夹 \Trimble Geomatics Office\ 附加文件。